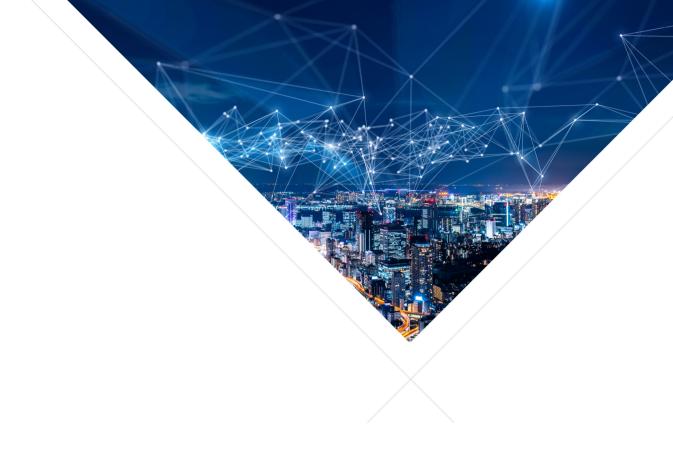

# USB Audio User Guide

Publication Date: 2024/3/26 Document Number: XM008854A

Document Number: XM008854A

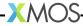

#### SYNOPSIS

The XMOS USB Audio solution provides *USB Audio Class* compliant devices over USB 2.0 (high-speed or full-speed). Based on the XMOS xcore-200 (XS2) and xcore.ai (XS3) architectures, it supports USB Audio Class 2.0 and USB Audio Class 1.0, asynchronous mode (synchronous as an option) and sample rates up to 384kHz.

The complete source code, together with the free XMOS XTC development tools and xCORE multi-core micro-controller devices, allow the developer to select the exact mix of interfaces and processing required.

The XMOS USB Audio solution is deployed as a framework (see lib\_xua) with reference design applications extending and customising this framework. These reference designs have particular qualified feature sets and an accompanying reference hardware platform.

This software user guide assumes the reader is familiar with the XC language and xcore devices. For more information see XMOS Programming Guide<sup>1</sup>.

The reader should also familiarise themselves with the XMOS USB Device Library ( $lib_xud$ )<sup>2</sup> and the XMOS USB Audio Library ( $lib_xud$ )<sup>3</sup>

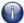

The reader should always refer to the supplied CHANGELOG and README files for known issues of a specific release

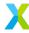

https://www.xmos.com/published/xmos-programming-guide

<sup>2</sup>https://github.com/xmos/lib\_xud/releases/latest

<sup>3</sup>https://github.com/xmos/lib\_xua/releases/latest

# **Table of Contents**

| 1 | Overview                                             | 4  |  |  |  |  |
|---|------------------------------------------------------|----|--|--|--|--|
| 2 | Hardware Platforms 5                                 |    |  |  |  |  |
|   | .1 xcore.ai Multi-Channel Audio Board                | 5  |  |  |  |  |
|   | 2.1.1 Hardware Features                              | 6  |  |  |  |  |
|   | 2.1.2 Analogue Input & Output                        | 7  |  |  |  |  |
|   | 2.1.3 Digital Input & Output                         | 7  |  |  |  |  |
|   | 2.1.4 MIDI                                           | 7  |  |  |  |  |
|   | 2.1.5 Audio Clocking                                 | 7  |  |  |  |  |
|   | 2.1.6 Control I/O                                    | 8  |  |  |  |  |
|   | 2.1.7 LEDs, Buttons and Other IO                     | 8  |  |  |  |  |
|   | 2.1.8 Power                                          | 8  |  |  |  |  |
|   | 2.1.9 Debug                                          | 9  |  |  |  |  |
|   | 2 xCORE-200 Multi-Channel Audio Board                | 10 |  |  |  |  |
|   | 2.2.1 Analogue Input & Output                        | 10 |  |  |  |  |
|   | 2.2.2 Digital Input & Output                         | 10 |  |  |  |  |
|   | 2.2.3 MIDI                                           | 10 |  |  |  |  |
|   | 2.2.4 Audio Clocking                                 | 11 |  |  |  |  |
|   | 2.2.5 LEDs, Buttons and Other IO                     | 11 |  |  |  |  |
|   | .3 xCORE.ai Evaluation Kit                           | 12 |  |  |  |  |
|   | 2.3.1 Analogue Audio Input & Output                  | 13 |  |  |  |  |
|   | 2.3.2 Audio Clocking                                 | 13 |  |  |  |  |
|   | 2.3.3 LEDs, Buttons and Other IO                     | 13 |  |  |  |  |
|   | 2.3.4 Power                                          | 13 |  |  |  |  |
|   | 2.3.5 Debug                                          | 13 |  |  |  |  |
|   | 2.6.0 Bedag                                          | 10 |  |  |  |  |
| 3 | Priver Support                                       | 14 |  |  |  |  |
|   | .1 OS Support for UAC 1.0                            | 14 |  |  |  |  |
|   | OS Support for UAC 2.0                               | 14 |  |  |  |  |
|   | .3 Thirds Party Windows Drivers                      | 14 |  |  |  |  |
|   |                                                      |    |  |  |  |  |
| 4 | Quick Start                                          | 16 |  |  |  |  |
|   | .1 USB Audio 2.0 Reference Software                  | 18 |  |  |  |  |
|   | .2 USB Audio Class 2.0 Evaluation Driver for Windows | 18 |  |  |  |  |
|   | .3 XMOS XTC Development Tools                        | 19 |  |  |  |  |
|   |                                                      | 20 |  |  |  |  |
|   | .5 Running the Firmware                              | 20 |  |  |  |  |
|   | .6 Writing the Application Binary to Flash           | 20 |  |  |  |  |
|   | .7 Playing Audio                                     | 21 |  |  |  |  |
|   | .8 Next Steps                                        | 21 |  |  |  |  |
|   |                                                      |    |  |  |  |  |
| 5 |                                                      | 22 |  |  |  |  |
|   |                                                      | 23 |  |  |  |  |
|   |                                                      | 23 |  |  |  |  |
|   |                                                      | 23 |  |  |  |  |
|   | Build Configurations                                 | 24 |  |  |  |  |
|   |                                                      | 24 |  |  |  |  |
|   |                                                      | 25 |  |  |  |  |
|   | 5.5 A Typical USB Audio Application                  | 27 |  |  |  |  |

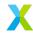

|   | 5.6  | 5.5.1<br>5.5.2<br>5.5.3<br>Addi<br>5.6.1<br>5.6.2 | Lib_xua Configuration User Functions The Main Program ing Custom Code Example: Changing Output Format Example: Adding DSP to the Output Stream | 27<br>31<br>32<br>38<br>39<br>39 |  |  |  |
|---|------|---------------------------------------------------|----------------------------------------------------------------------------------------------------|----------------------------------|--|--|--|
| 6 | USB  | USB Audio Applications 41                         |                                                                                                    |                                  |  |  |  |
|   | 6.1  |                                                   | xcore.ai Multi-Channel Audio Board                                                                                                    | 41                               |  |  |  |
|   |      | 6.1.1                                             | Clocking and Clock Selection                                                                                                    | 42                               |  |  |  |
|   |      | 6.1.2                                             | DAC and ADC Configuration                                                                                                    | 43                               |  |  |  |
|   |      | 6.1.3                                             | AudioHwInit()                                                                                                    | 44<br>44                         |  |  |  |
|   |      | 6.1.4<br>6.1.5                                    | AudioHwConfig()                                                                                                    | 44<br>44                         |  |  |  |
|   | 6.2  |                                                   | Validated Build Options xcore-200 Multi-Channel Audio Board                                                                                    | 44                               |  |  |  |
|   | 0.2  | 6.2.1                                             | Clocking and Clock Selection                                                                                                    | 46                               |  |  |  |
|   |      | 6.2.2                                             | DAC and ADC Configuration                                                                                                    | 47                               |  |  |  |
|   |      | 6.2.3                                             | AudioHwInit()                                                                                                    | 47                               |  |  |  |
|   |      | 6.2.4                                             | AudioHwConfig()                                                                                                    | 47                               |  |  |  |
|   |      | 6.2.5                                             | Validated Build Options                                                                                                    | 48                               |  |  |  |
|   |      |                                                   |                                                                                                    |                                  |  |  |  |
| 7 | API  | 0                                                 |                                                                                                    | 49                               |  |  |  |
|   | 7.1  |                                                   | figuration Defines                                                                                                    | 49                               |  |  |  |
|   |      | 7.1.1<br>7.1.2                                    | Code location (tile)                                                                                                    | 49<br>50                         |  |  |  |
|   |      | 7.1.2                                             | Channel Counts                                                                                                    | 50                               |  |  |  |
|   |      | 7.1.3                                             | Audio Class                                                                                                    | 51                               |  |  |  |
|   |      | 7.1.5                                             | System Feature Configuration                                                                                                    | 51                               |  |  |  |
|   |      | 7.1.6                                             | USB Device Configuration                                                                                                    | 53                               |  |  |  |
|   |      | 7.1.7                                             | Volume Control                                                                                                    | 55                               |  |  |  |
|   |      | 7.1.8                                             | Mixing Parameters                                                                                                    | 55                               |  |  |  |
|   |      | 7.1.9                                             | Power                                                                                                    | 55                               |  |  |  |
|   | 7.2  |                                                   | uired User Function Definitions                                                                                                    | 56                               |  |  |  |
|   |      | 7.2.1                                             | External Audio Hardware Configuration Functions                                                                                                | 56                               |  |  |  |
|   |      | 7.2.2                                             | Audio Streaming Functions                                                                                                    | 57                               |  |  |  |
|   |      | 7.2.3                                             | Host Active                                                                                                    | 57                               |  |  |  |
|   |      | 7.2.4                                             | HID Controls                                                                                                    | 58                               |  |  |  |
| 8 | Freq | uently /                                          | Asked Questions                                                                                                    | 59                               |  |  |  |

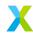

| Functionality                                                 |                                                                                        |  |  |  |
|---------------------------------------------------------------|----------------------------------------------------------------------------------------|--|--|--|
| Provides USB interface to audio I/O.                          |                                                                                        |  |  |  |
| Supported Standards                                           |                                                                                        |  |  |  |
| USB                                                           | USB 2.0 (Full-speed and High-speed)                                                    |  |  |  |
|                                                               | USB Audio Class 1.0 <sup>4</sup>                                                       |  |  |  |
|                                                               | USB Audio Class 2.0 <sup>5</sup>                                                       |  |  |  |
|                                                               | USB Firmware Upgrade (DFU) 1.1 <sup>6</sup>                                            |  |  |  |
|                                                               | USB MIDI Device Class 1.0 <sup>7</sup>                                                 |  |  |  |
| Audio                                                         | I2S/TDM                                                                                |  |  |  |
|                                                               | S/PDIF (receive may be limited to 96kHz depending on external hardware)                |  |  |  |
|                                                               | ADAT                                                                                   |  |  |  |
|                                                               | Direct Stream Digital (DSD)                                                            |  |  |  |
|                                                               | PDM Microphones                                                                        |  |  |  |
| Supported Sample E                                            | upported Sample Frequencies                                                            |  |  |  |
| 16kHz to 384kHz <sup>8</sup>                                  | requericies                                                                            |  |  |  |
| Supported Devices                                             |                                                                                        |  |  |  |
| XMOS Devices                                                  | xcore-200 Series                                                                       |  |  |  |
| XIVIOO DEVIOCO                                                | xcore ai Series                                                                        |  |  |  |
| Requirements                                                  | 100000000000000000000000000000000000000                                                |  |  |  |
| Development Tools                                             | xTIMEcomposer Development Tools<br>v15.1 or later                                      |  |  |  |
| USB                                                           | xCORE device with integrated USB phy                                                   |  |  |  |
| Audio                                                         | External audio DAC/ADC/CODECs (and required supporting componentry) supporting I2S/TDM |  |  |  |
|                                                               | Compatible SPI/QSPI Flash device (or                                                   |  |  |  |
| Boot/Storage                                                  | xCORE device with internal flash)                                                      |  |  |  |
|                                                               | icensing and Support                                                                   |  |  |  |
| •                                                             | ided without charge under license from XMOS.                                           |  |  |  |
| Please visit http://www.xmos.com/support/contact for support. |                                                                                        |  |  |  |
| Reference code is maintained by XMOS Limited.                 |                                                                                        |  |  |  |

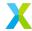

http://www.usb.org/developers/devclass\_docs/audio10.pdf
http://www.usb.org/developers/devclass\_docs/Audio2.0\_final.zip
http://www.usb.org/developers/devclass\_docs/DFU\_1.1.pdf

<sup>7</sup>http://www.usb.org/developers/devclass\_docs/midi10.pdf

<sup>&</sup>lt;sup>8</sup>Not all features may be supported at all sample frequencies, simultaneously or on all devices.

# 2 Hardware Platforms

IN THIS CHAPTER

- xcore.ai Multi-Channel Audio Board
- ▶ xCORE-200 Multi-Channel Audio Board
- xCORE.ai Evaluation Kit

This section describes the hardware development platforms supported by the XMOS USB Audio reference design software.

### 2.1 xcore.ai Multi-Channel Audio Board

The XMOS xcore.ai Multichannel Audio Board (XK-AUDIO-316-MC) is a complete hardware and software reference platform targeted at up to 32-channel USB audio applications, such as DJ decks, mixers and other musical instrument interfaces. The board can also be used to prototype products with reduced feature sets or HiFi style products.

The XK-AUDIO-316-MC is based around the XU316-1024-TQ128-C24 multicore microcontroller; a dual-tile xcore.ai device with an integrated High Speed USB 2.0 PHY and 16 logical cores delivering up to 2400MIPS of deterministic and responsive processing power.

Exploiting the flexible programmability of the xcore.ai architecture, the XK-AUDIO-316-MC supports a USB audio source, streaming 8 analogue input and 8 analogue output audio channels simultaneously - at up to 192kHz. It also supports digital input/output streams (S/PDIF and ADAT) and MIDI. Ideal for consumer and professional USB audio interfaces. The board can also be used for testing general purpose audio DSP activities - mixing, filtering, etc.

The guaranteed Hardware-ResponseTM times of xCORE technology always ensure lowest latency (round trip as low as 3ms), bit perfect audio streaming to and from the USB host

For full details regarding the hardware please refer to xcore.ai Multichannel Audio Platform Hardware Manual.

The XK-AUDIO-316-MC reference hardware has an associated firmware application that uses *lib\_xua* to implement fully-featured and production ready USB Audio solution. Full details of this application can be found later in this document.

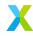

#### 2.1.1 Hardware Features

The location of the various featurs of the xcore.ai Multichannel Audio Board (XK-AUDIO-316-MC) is shown in Figure 1.

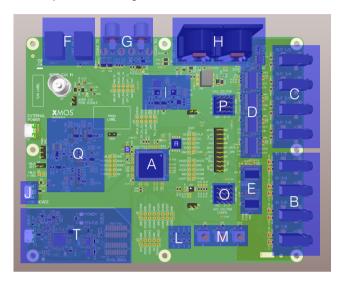

Figure 1: xcore.ai Multichannel Audio Board block diagram

It includes the following features:

- A: xcore.ai (XU316-1024-TQ128-C24) multicore microcontroller device
- ▶ B: 8 line level analog inputs (3.5mm stereo jacks)
- C: 8 line level analog outputs (3.5mm stereo jacks)
- D: 384kHz 24 bit audio DACs
- ► E: 192kHz 24 bit audio ADCs
- ► F: Optical connections for digital interface (e.g. S/PDIF and ADAT)
- ► G: Coaxial connections for digital interfaces (e.g. S/PDIF)
- ▶ H: MIDI in and out connections
- ► I: Flexible audio master clock generation
- ▶ J: USB 2.0 micro-B jacks
- ▶ L: 4 general purpose LEDs
- ▶ M: 3 general purpose buttons
- ▶ 0: Flexible I2S/TDM input data routing

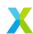

- ▶ P: Flexible I2S/TDM output data routing
- ► Q: Integrated power supply
- ▶ R: Ouad-SPI boot ROM
- ▶ S: 24MHz Crystal
- ► T: Integrated XTAG4 debugger

### 2.1.2 Analogue Input & Output

A total of eight single-ended analog input channels are provided via 3.5mm stereo jacks. These inputs feed into a pair of quad-channel PCM1865 ADCs from Texas Instruments.

A total of eight single-ended analog output channels are provided. These are fed from four PCM5122 stereo DAC's from Texas instruments.

All ADC's and DAC's are configured via an I2C bus. Due to an clash of device addresses a I2C mux is used.

The four digital I2S/TDM input and output channels are mapped to the xCORE input/outputs through a header array. These jumpers allow channel selection when the ADCs/DACs are used in TDM mode.

## 2.1.3 Digital Input & Output

Optical and coaxial digital audio transmitters are used to provide digital audio input output in formats such as IEC60958 consumer mode (S/PDIF) and ADAT. The output data streams from the xCORE are re-clocked using the external master clock to synchronise the data into the audio clock domain. This is achieved using simple external D-type flip-flops.

### 2.1.4 MIDI

MIDI input and output is provided on the board via standard 5-pin DIN connectors compliant to the MIDI specification. The signals are buffered using 5V line drivers and are then connected ports on the xCORE, via a 5V to 3.3V buffer. A 1-bit port is used for receive and a 4-bit port is used for transmit. A pullup resistor on the MIDI output ensures there is no MIDI output when the xCORE device is not actively driving the output.

#### 2.1.5 Audio Clocking

In order to accommodate a multitude of clocking options a flexible clocking scheme is provided for the audio subsystem.

Three methods of generating an audio master clock are provided on the board:

▶ A Cirrus Logic CS2100-CP PLL device. The CS2100 features both a clock generator and clock multiplier/jitter reduced clock frequency synthesizer (clean up) and can generate a low jitter audio clock based on a synchronisation signal provided by the xCORE

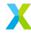

- A Skyworks Si5351B PLL device. The Si5351 is an I2C configurable clock generator that is suited for replacing crystals, crystal oscillators, VCXOs, phase-locked loops (PLLs), and fanout buffers.
- xcore.ai devices are equipped with a secondary (or application) PLL which can be used to generate audio clocks.

Selecting between these methods is done via writing to bits 6 and 7 of PORT 8D on tile[0]. See §2.1.6.

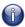

The supplied software currently supports the xcore.ai secondary PLL or CS2100 device.

### 2.1.6 Control I/O

4 bits of PORT 8C are used to control external hardware on the board. This is described in Figure 2.

| Bit(s) | Functionality                           | 0        | 1        |
|--------|-----------------------------------------|----------|----------|
| [0:3]  | Unused                                  |          |          |
| 4      | Enable 3v3 power for digital (inverted) | Enabled  | Disabled |
| 5      | Enable 3v3 power for analogue           | Disabled | Enabled  |
| 6      | PLL Select                              | CS2100   | Si5351B  |
| 7      | Master clock direction                  | Output   | Input    |

### Figure 2: PORT 8C functionality

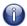

To use the xCORE application PLL bit 7 should be set to 0. To use one of the external PLL's bit 7 should be set to 1

### 2.1.7 LEDs, Buttons and Other IO

All programmable I/O on the board is configured for 3.3 volts.

Four green LED's and three push buttons are provided for general purpose user interfacing.

The LEDs are connected to PORT 4F and the buttons are connected to bits [0:2] of PORT 4E, both on tile 0. Bit 3 of this port is connected to the (currently unused) ADC interrupt line.

The board also includes support for an AES11 format Word Clock input via 75 ohm BNC. The software does not currently support any functionality related to this and it is provided for future expansion.

All spare I/O is brought out and made available on  $0.1^{\prime\prime}$  headers for easy connection of expansion boards etc.

#### 2.1.8 Power

The board is capable of acting as a USB2.0 self or bus powered device. If bus powered, the board takes power from the USB DEVICE connector (micro-B receptacle). If self powered, board takes power from EXTERNAL POWER input (micro-B receptacle).

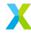

A Power Source Select (marked PWR SRC) is used to select between bus and self-powered configuration.

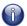

To remain USB compliant the software should be properly configured for bus vs self powered operation

# 2.1.9 Debug

For convenience the board includes an on-board xTAG4 for debugging via JTAG/xSCOPE. This is accessed via the USB (micro-B) receptacle marked DEBUG.

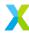

### 2.2 xCORE-200 Multi-Channel Audio Board

The XMOS xCORE-200 Multi-channel Audio board<sup>9</sup> (XK-AUDIO-216-MC) is a complete hardware and reference software platform targeted at up to 32-channel USB and networked audio applications, such as DJ decks and mixers.

The XK-AUDIO-216-MC is based around the XE216-512-TQ128 multicore microcontroller; an dual-tile xCORE-200 device with an integrated High Speed USB 2.0 PHY, RGMII (Gigabit Ethernet) interface and 16 logical cores delivering up to 2000MIPS of deterministic and responsive processing power.

Exploiting the flexible programmability of the xCORE-200 architecture, the XK-AUDIO-216-MC supports either USB or network audio source, streaming 8 analogue input and 8 analogue output audio channels simultaneously - at up to 192kHz.

For full details regarding the hardware please refer to xCORE-200 Multichannel Audio Platform Hardware Manual<sup>10</sup>

The reference board has an associated firmware application that uses the USB Audio 2.0 software reference platform. Details of this application can be found in section §6.2.

### 2.2.1 Analogue Input & Output

A total of eight single-ended analog input channels are provided via 3.5mm stereo jacks. Each is fed into a CirrusLogic CS5368 ADC. Similarly a total of eight single-ended analog output channels are provided. Each is fed into a CirrusLogic CS4384 DAC.

The four digital I2S/TDM input and output channels are mapped to the xCORE input/outputs through a header array. This jumper allows channel selection when the ADC/DAC is used in TDM mode

### 2.2.2 Digital Input & Output

Optical and coaxial digital audio transmitters are used to provide digital audio input output in formats such as IEC60958 consumer mode (S/PDIF) and ADAT. The output data streams from the xCORE-200 are re-clocked using the external master clock to synchronise the data into the audio clock domain. This is achieved using simple external D-type flip-flops.

#### 2.2.3 MIDI

MIDI I/O is provided on the board via standard 5-pin DIN connectors. The signals are buffered using 5V line drivers and are then connected to 1-bit ports on the xCORE-200, via a 5V to 3.3V buffer.

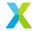

<sup>9</sup>https://www.xmos.com/support/boards?product=18334

<sup>10</sup>https://www.xmos.com/support/boards?product=18334&component=18687

### 2.2.4 Audio Clocking

A flexible clocking scheme is provided for both audio and other system services. In order to accommodate a multitude of clocking options, the low-jitter master clock is generated locally using a frequency multiplier PLL chip. The chip used is a Phaselink PL611-01, which is pre-programmed to provide a 24MHz clock from its CLK0 output, and either 24.576 MHz or 22.5792MHz from its CLK1 output.

The 24MHz fixed output is provided to the xCORE-200 device as the main processor clock. It also provides the reference clock to a Cirrus Logic CS2100, which provides a very low jitter audio clock from a synchronisation signal provided from the xCORE-200.

Either the locally generated clock (from the PL611) or the recovered low jitter clock (from the CS2100) may be selected to clock the audio stages; the xCORE-200, the ADC/DAC and Digital output stages. Selection is countrolled via an additional I/O, bit 5 of PORT 8C.

### 2.2.5 LEDs. Buttons and Other IO

An array of 4\*4 green LEDs, 3 buttons and a switch are provided for general purpose user interfacing. The LED array is driven by eight signals each controlling one of 4 rows and 4 columns.

A standard XMOS xSYS interface is provided to allow host debug of the board via JTAG.

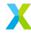

# 2.3 xCORE.ai Evaluation Kit

The XMOS xCORE.ai Evaluation Kit (XK-EVK-XU316) is an evaluation board for the xCORE.ai multi-core microcontroller from XMOS.

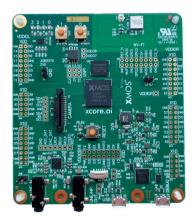

Figure 3: xCORE.ai Evaluation Kit

The XK-EVK-XU316 allows testing in multiple application scenarios and provides a good general software development board for simple tests and demos. The XK-EVK-XU316 comprises an *xCORE.ai* processor with a set of I/O devices and connectors arranged around it, as shown in :Figure 4.

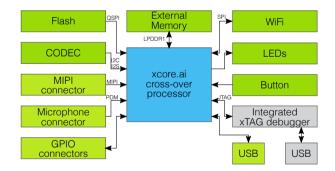

Figure 4: xCORE.ai Evaluation Kit block diagram

External hardware features board include, four general purpose LEDs, two general purpose push-button switches, a PDM microphone connector, audio codec with line-in and line-out jack, QSPI flash memory, LPDDR1 external memory 58 GPIO connections from tile 0 and 1, micro USB for power and host connection, MIPI connector for a MIPI camera, integrated *xTAG* debug adapter and a reset switch with LED to indicate running.

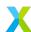

For full details regarding the hardware please refer to XK-EVK-XU316 xCORE.ai Evaluation Kit Manual<sup>11</sup>.

The XK-EVK-XU316 hardware has an associated firmware application that uses lib\_xua to implement an example USB Audio device. Full details of this application can be found later in this document.

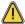

The xCORE.ai Evaluation Kit is a general purpose evaluation platform and should be considered as an example rather than a fully fledged reference design.

## 2.3.1 Analogue Audio Input & Output

A stereo CODEC (TLV320AlC3204), connected to the xCORE.ai device via an I2S interface, provides analogue input/output functionality at line level.

The audio CODEC is are configured by the xCORE.ai device via an I2C bus.

### 2.3.2 Audio Clocking

xCORE.ai devices are equipped with a secondary (or application) PLL which is used to generate the audio clocks for the CODEC.

#### 2.3.3 LEDs, Buttons and Other IO

Four green LED's and two push buttons are provided for general purpose user interfacing.

The LEDs are connected to PORT 4C and the buttons are connected to bits [0:1] of PORT 4D.

All spare I/O is brought out and made available on  $0.1^{\prime\prime}$  headers for easy connection of expansion boards etc.

#### 2.3.4 Power

The XK-EVK-XU316 requires a 5V power source that is normally provided through the micro-USB cable J3. The voltage is converted by on-board regulators to the 0V9, 1V8 and 3V3 supplies used by the components.

The board should therefore be configured to present itself as a bus powered device when connected to an active USB host.

#### 2.3.5 Debug

For convenience the board includes an on-board xTAG4 for debugging via JTAG/xSCOPE. This is accessed via the USB (micro-B) receptacle marked DEBUG.

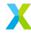

 $<sup>^{11}</sup> https://www.xmos.ai/download/xcore.ai-explorer-board-v2.0-hardware-manual(5).pdf$ 

# 3 Driver Support

IN THIS CHAPTER

- ▶ OS Support for UAC 1.0
- ▶ OS Support for UAC 2.0
- ► Thirds Party Windows Drivers

The XMOS USB Audio Reference design includes support for USB Audio Class (UAC) versions 1.0 and 2.0. UAC 2.0 includes support for audio over high-speed USB (UAC 1.0 supports full-speed only) and other feature additions.

# 3.1 OS Support for UAC 1.0

Support for USB Audio Class 1.0 has been included in macOS and Windows for a number of years. Most Linux distributions also include support.

# 3.2 OS Support for UAC 2.0

Support for USB Audio Class 2.0 is only included in more modern versions of macOS and Windows:

- ► Since version 10.6.4 macOS natively supports USB Audio Class 2.0
- ▶ Since version 10, release 1809, Windows natively supports USB Audio Class 2.0

# 3.3 Thirds Party Windows Drivers

For some products it may be desirable to use a third-party driver for Windows. A number reasons exist as to why this may be desirable:

- ▶ In order to support UAC 2.0 on Windows versions earlier than 10
- ▶ The built-in Windows support is typically designed for consumer audio devices, not for professional audio devices
- ▶ The built in drivers support sound APIs such as WASAPI, DirectSound, MME, but not ASIO.

The XMOS USB Audio Reference design is tested against *Thesycon USB Audio Driver for Windows*. This includes the following feature-set/benefits:

- Available for Windows 10 and Windows 11 operating systems
- ▶ Designed for professional audio devices and consumer-style devices
- ▶ Supports ASIO for transparent and low-latency audio streaming
- Supports Windows sound APIs such as WASAPI, DirectSound, MME

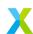

- Supports high-end audio features such as bit-perfect PCM up to 768 kHz sampling rate, native DSD format (through ASIO) up to DSD1024
- ▶ Supports multiple clock sources such as S/PDIF, ADAT or WCLK inputs
- ▶ Supports MIDI 1.0 class, including MIDI port sharing
- Supports DFU (Device Firmware Upgrade) and comes with a GUI utility for firmware update
- Provides a private API for driver control and direct device communication (SDK available)
- ► Comes with a control panel application for driver status/control
- Optionally supports virtual channels (channels available at ASIO and Windows APIs but not implemented in the device)
- Optionally supports mixing and/or signal processing plugin in the kernel-mode driver
- ► Fully supports driver signing, branding and customization including driver installer (Customization will be done by Thesycon)
- ► Technical support and maintenance provided by Thesycon
- Custom features available on request

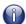

Many of the benefits listed above apply to both UAC1.0 and UAC2.0 and the Thesycon Driver supports both class versions. It should be noted, however, that XMOS only currently tests UAC1 with built-in drivers.

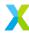

# 4 Quick Start

#### IN THIS CHAPTER

- ▶ USB Audio 2.0 Reference Software
- ▶ USB Audio Class 2.0 Evaluation Driver for Windows
- ▶ XMOS XTC Development Tools
- ▶ Building the Firmware
- ▶ Running the Firmware
- ► Writing the Application Binary to Flash
- ▶ Playing Audio
- ▶ Next Steps

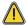

XMOS development boards are typically supplied with no firmware installed. The following steps explain how to install the latest firmware on the board and use it. Each step is explained in detail in the following sections.

Download the latest USB Audio 2.0 Device Software release from http://xmos.com ►
 Applications ► USB & Multi-Channel Audio and follow the USB AUDIO SOFTWARE
 link. Before you download the software review the licence and click Accept to initiate
 the download.

(Section §4.1.)

If using a Windows host computer, download the USB Audio Class 2.0 Evaluation
 Driver for Windows from http://xmos.com ► Applications ► USB & Multi-Channel
 Audio and follow the DRIVER SUPPORT link and click on Download. Once downloaded,
 run the executable and install the driver.

(Section §4.2.)

 Download the XMOS XTC Tools from: http://www.xmos.com/software-tools and install.

The firmware should be compiled using a specific version of the tools. Make sure that you download the correct version of the tools.

(Section §4.3)

4. Compile the firmware relavant to the board you have .

(Section: §4.4)

5. Connect the board to your development system using the xTAG supplied, and program the firmware onto the board.

(Section §4.5)

6. Connect audio input and output devices, and play your audio.

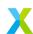

(Section §4.7)

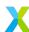

### 4.1 USB Audio 2.0 Reference Software

The latest USB Audio 2.0 Reference Design software is available free of charge from XMOS.

The first time you download the software you need to register at:

```
http://www.xmos.com/
```

To download the firmware:

- Go to http://xmos.com ➤ Applications ➤ USB & Multi-Channel Audio and follow the USB AUDIO SOFTWARE link.
- 2. Review the licence agreement and click Accept.
- 3. Download and save the software when prompted.

The software is distributed as a zip archive containing pre-compiled binaries and source code that can be built using the XMOS XTC Tools.

Alternatively you can contact your local sales representative for further details:

https://www.xmos.com/find-a-distributor/

## 4.2 USB Audio Class 2.0 Evaluation Driver for Windows

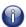

Since version 10.6.4, macOS natively supports USB Audio Class 2.0 – no driver install is required.

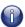

Since version 10, release 1703, Windows natively supports USB Audio Class 2.0 – no driver install is required.

Earlier Window versions only provides support for USB Audio Class 1.0. To use a USB Audio Class 2.0 device under these Windows versions requires a third party driver.

Developers may also wish to use a third party driver for reasons including:

- ► ASIO support
- Advanced clocking options and controls
- ▶ Improved latency
- ► Native DSD (via ASIO)
- ▶ Branding customisation and custom control panels
- ▶ Large channel count devices
- ▶ Ftc.

XMOS therefore provides a free Windows USB Audio driver for evaluation and prototyping and a path to a more feature-rich multichannel production driver from our partner *Thesycon*.

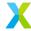

The evaluation driver is available from:

http://www.xmos.com/published/usb-audio-class-20-evaluation-driver-windows

Further information about the evaluation and production drivers is available in the *USB Audio Class 2.0 Windows Driver Overview* document available from:

http://www.xmos.com/published/usb-audio-20-stereo-driver-windows-overview

# 4.3 XMOS XTC Development Tools

The XMOS XTC Tools provide everything you need to develop applications for xcore multicore microcontrollers and can be downloaded, free of charge, from: http://www.xmos.com/software-tools.

The XMOS XTC Tools make it easy to define real-time tasks as a parallel system. They come with standards compliant C and C++ compilers, language libraries, simulator, symbolic debugger, and runtime instrumentation and trace libraries. Multicore support offers features for task based parallelism and communication, accurate timing and I/O, and safe memory management. All components work off the real-time multicore functionality, giving a fully integrated approach.

The XTC tools are required by anyone developing or deploying applications on an *xcore* processor. The tools include:

- ► "Tile-level" toolchain (Compiler, assembler, etc)
- System libraries
- "Network-level" tools (Multi-tile mapper etc)
- XSIM simulator
- XGDB debugger
- Deployment tools

The tools as delivered are to be used within a command line environment, though may also be integrated with your preferred  $IDE^{12}$ .

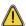

The firmware must be compiled using a specific version of the tools. Make sure that you download the correct version of the tools. Older versions of tools are available from the *TOOLS ARCHIVE* section of http://www.xmos.com/software-tools

Information on using the tools, including installation, is provided in the XTC Tools Guide<sup>13</sup>.

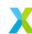

 $<sup>^{12} \</sup>texttt{https://www.xmos.ai/documentation/XM-014363-PC-7/html/tools-guide/install-configure/config-ide/index.html}$ 

<sup>13</sup> https://www.xmos.ai/documentation/XM-014363-PC-7/html/intro.html

# 4.4 Building the Firmware

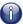

For convenience the release zips provided from XMOS contain precompiled binary (xe) files.

From a command prompt with the XMOS tools available, follow these steps:

- 1. Unzip the package zip to a known location
- Move into the relevant application directory (e.g. app\_usb\_aud\_xk\_audio\_316\_mc) and execute the command:

xmake all

The proceeding steps will build all of the available and supported build configurations for the application.

The main Makefile for the project is in the application directory (e.g. app\_usb\_aud\_xk\_audio\_316\_mc). This file specifies build options and dependencies.

This Makefile uses the common build infrastructure supplied with XMOS tools in module\_xmos\_common. This system includes the source files from the relevant modules and is documented within module\_xmos\_common. See :§5.1.1.

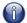

Support is included for an updated build system, xcommon\_cmake. Again, see: §5.1.1.

# 4.5 Running the Firmware

Typically during development the developer wishes to program the device's internal RAM directly via JTAG and run then execute this program.

To run one of the compiled binaries complete the following steps:

- 1. Connect the USB Audio board to your host computer.
- 2. Connect the xTAG to the USB Audio board and connect the it to your PC or Mac via a separate USB cable
- 3. Ensure any required external power jacks are connected

Finally, to run the binary on the target, execute a command similar to the following:

xrun path/to/binary.xe

The device should now present itself as a USB Audio Device on the connected host computer. It will continue to operate as a USB Audio Device until the target board is power cycled.

# 4.6 Writing the Application Binary to Flash

Optionally a binary can be programmed into the boot flash. To do this:

1. Connect the USB Audio board to your host computer.

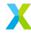

- 2. Connect the xTAG to the USB Audio board and connect the it to your PC or Mac via a separate USB cable
- 3. Ensure any required external power jacks are connected

From a command prompt with the XMOS tools available, run the following command:

```
xflash path/to/binary.xe
```

Once flashed the target device will reboot and execute the binary. Power cycling the target board will cause the device to reboot the flashed binary.

If subsequently you wish to use xrun to program the device it is always advisable to erase the flash contents using the erase-all option to the xflash tool.

# 4.7 Playing Audio

- Connect the board to any power supply provided (note, some boards will be USB bus powered)
- 2. Connect the board a host with driver support the USB Audio Class using a USB cable
- 3. Install the Windows USB Audio 2.0 demonstration driver, if required.
- 4. Connect your audio input/output devices to the connectors on the board e.g powered speakers
- 5. In your audio application, select the XMOS USB Audio device.
- 6. Start playing and recording.

# 4.8 Next Steps

Further information on using the board and the *XTC Tools* is available from:

#### xcore-200 Multichannel Audio Platform 2v0 Hardware Manual

https://www.xmos.ai/file/xcore-200-multichannel-audio-platform-hardware-manuals?ver

#### xcore.ai Multichannel Audio Platform 2v0 Hardware Manual

https://www.xmos.ai/file/xcore-ai-multichannel-audio-platform-hardware-manuals?vers

#### XMOS USB Device Library (lib\_xud)

https://github.com/xmos/lib\_xud/releases/latest

### XMOS USB Audio Library (lib\_xua)

https://github.com/xmos/lib\_xua/releases/latest

#### **XTC Tools User Guide**

https://www.xmos.ai/view/Tools-15---Documentation

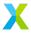

# 5 Programming Guide

#### IN THIS CHAPTER

- ▶ Project Structure
- ▶ Build Configurations
- ► Configuration Naming
- Quality & Testing
- ► A Typical USB Audio Application
- ► Adding Custom Code

The following sections provide a guide on how to program the USB Audio applications including information on project structure, build configurations and creating your own custom USB audio applications.

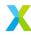

# 5.1 Project Structure

### 5.1.1 Build System

The XMOS USB Audio Reference Design software and associated libraries employ the XMOS XCOMMON build system. The XCOMMON build system is built on top of the GNU Makefile build system. The XCOMMON build system accelerates the development of xCORE applications. Instead of having to express dependencies explicitly in Makefiles, users should follow a particular folder structures and naming convention, from which dependencies are inferred automatically.

The XCOMMON build system depends on use of the tool XMAKE<sup>14</sup> specifically. It cannot currently be used with a generic port of GNU Make.

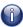

Support is included for an updated, cmake-based, build sytem; xcommon\_cmake. Whilst this is available for evaluation use, the recommended and verified build flow is still the xmake/xcommon based flow as documented. Further details and documentation regarding xcommon\_cmake can be found here<sup>15</sup>

### 5.1.2 Applications and Libraries

The sw\_usb\_audio GIT<sup>16</sup> repository includes multiple application directories that in turn contain Makefiles that build into executables. Typically you can expect to see one application directory per hardware platform. Applications and there respective hardware platforms are listed in Figure 5.

| Figure 5:    |
|--------------|
| USB Audio    |
| Reference    |
| Applications |

| Application              | Hardware platform                                 |
|--------------------------|---------------------------------------------------|
| app_usb_aud_xk_316_mc    | xcore.ai USB Audio 2.0 Multi-channel Audio Board  |
| app_usb_aud_xk_216_mc    | xcore-200 USB Audio 2.0 Multi-channel Audio Board |
| app_usb_aud_xk_evk_xu316 | xcore.ai Evaluation Kit                           |

The code is split into several modules (or *library*) directories, each their own GIT repository. The code for these libraries is included in the build by adding the library name to the **USED\_MODULES** define in an application Makefile.

Each library has a module\_build\_info file that lists it's dependencies in DEPENDENT\_MODULES. This allows dependency trees and nesting.

Most of the core code is contained in the XMOS USB Audio Library (lib\_xua). A full list of core dependencies is shown in Figure 6.

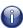

Some of these core dependencies will have their own dependencies, for example lib\_mic\_array depnds on lib\_xassert (see above), lib\_logging (a lightweight print library) and lib\_dsp (a DSP library).

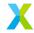

 $<sup>^{14}</sup>$  https://www.xmos.ai/documentation/XM-014363-PC-7/html/tools-guide/tools-ref/cmd-line-tools/xmake-manual/xmake-manual.html

<sup>15</sup>https://www.github.com/xmos/xcommon\_cmake

<sup>16</sup>https://git-scm.com

| Library       | Description                            |
|---------------|----------------------------------------|
| lib_xua       | Common code for USB audio applications |
| lib_xud       | Low level USB device library           |
| lib_spdif     | S/PDIF transmit and receive code       |
| lib_adat      | ADAT transmit and receive code         |
| lib_mic_array | PDM microphone interface and decimator |
| lib_xassert   | Lightweight assertions library         |

Figure 6: Core dependencies of USB Audio

Applications may use additional dependencies to support the hardware platform or add features beyond core functionality. For example, the application for XK-AUDIO-316-MC uses the additional dependencies listed in Figure 7:

Figure 7: Example additional dependencies

| Library | Description                                    |
|---------|------------------------------------------------|
| lib_i2c | I2C interface, used to configure DACs/ADCs etc |

# 5.2 Build Configurations

Due to the flexibility of the reference design software there are a large number of build options. For example input and output channel counts, Audio Class version, interface types etc. A "build configuration" is a set of build options that combine to produce a binary with a certain feature set.

The following command builds all supported configurations:

```
xmake all
```

Build configurations are listed in the application Makefile with their associated options, a specific configuration can be built via the command line as follows:

```
xmake CONFIG = < config name >
```

Once build a corresponding binary for a configuration can be found in the following location:

```
<app name>/bin/<app name>_<config name>.xe
```

# 5.3 Configuration Naming

A naming scheme is employed in each application to link features to a build configuration/binary. Depending on the hardware interfaces available variations of the same basic scheme are used.

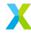

Each relevant build option is assigned a position in the configuration name, with a character denoting the options value (normally 'x' is used to denote "off" or "disabled")

Some example build options are listed in Figure 8.

Figure 8: Example build options and naming

| Options   | Denoted by                       |
|-----------|----------------------------------|
| 1 or 2    | 1 or 2                           |
| on or off | m or x                           |
| on or off | s or x                           |
| on or off | s or x                           |
|           | 1 or 2<br>on or off<br>on or off |

For example, in this scheme, a configuration named 2xsx would indicate Audio Class 2.0, MIDI disabled, S/PDIF output enabled and S/PDIF input disabled.

Some additional letters or numbers may also be used to denote things like channel counts etc. See comments in the application Makefile for details.

# 5.4 Quality & Testing

It is not possible for all build option permutations to be exhaustively tested. The *XMOS USB Audio Reference Design* software therefore defines three levels of quality:

- ▶ Fully Tested the configuration is fully supported. A product based on it can be immediately put into to a production environment with high confidence. Quality assurance (QA) should cover any customised code/functionality.
- ▶ Partially Tested the configuration is partially tested. A product based on it can be put into a production environment with medium confidence. Some additional QA is recommended
- Build Tested the configuration is guaranteed to build but has not been tested. Full QA is required.

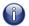

Typically disabing a function should have no effect on QA. For example, disabling S/PDIF on a fully-tested configuration with it enabled should not effect its quality.

XMOS aims to provide fully tested configurations for popular device configurations and common customer requirements.

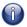

It is advised that full QA is applied to any product regardless of the quality level of the configuration it is based on.

Fully tested configurations can be found in the application Makefile. Partially and build tested configurations can be found in the configs\_partial.inc and configs\_build.inc files respectively. Using the command xmake all will only build fully tested configurations. Partially tested and build tested configurations can be accessed by setting the PARTIAL\_TEST\_CONFIGS and BUILD\_TEST\_CONFIGS variables respectively. For example:

xmake PARTIAL\_TEST\_CONFIGS=1 all

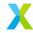

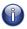

Pre-release (i.e. alpha, beta or RC) firmware should not be used as basis for a production device and may not be representative of the final release firmware. Additionally, some releases may include feaures of lesser quality level. For example a beta release may contain a feature still at alpha level quality. See application README for details of any such features.

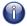

Due to the similarities between the *xCORE-200* and *xCORE.ai* series feature sets, it is fully expected that all listed *xCORE-200* series configurations will operate as expected on the *xCORE.ai* series and vice versa. It is therefore expected that a quality level of a configuration will migrate between XMOS device series.

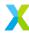

# 5.5 A Typical USB Audio Application

This section provides a walk through of a typical USB Audio application. Where specific examples are required code is used from the application for *XK-AUDIO-316-MC* (app\_usb\_aud\_xk\_316\_mc).

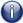

The applications in sw\_usb\_audio use the "Codeless Programming Model" as documented in lib\_xua. Briefly, the main() function is used from lib\_xua with build-time defines in the application configuring the framework provided by lib\_xua. Various functions from lib\_xua are then overridden to provide customisation. See lib\_xua for full details.

Each application directory contains:

- 1. A Makefile
- 2. A src directory

The src directory is arranged into two directories:

- A core directory containing source items that must be made available to the USB Audio framework
- 2. An extensions directory that includes extensions to the framework such as external device configuration etc

The core folder for each application contains:

- 1. A .xn file to describe the hardware platform the application will run on
- 2. An (optional) configuration header file to customised the framework provided by lib xua named xua conf.h

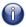

The XCOMMON build sytem autmatically locates <code>\_conf.h</code> files in the source tree for all used <code>lib</code> dependencies.

### 5.5.1 Lib\_xua Configuration

The xua\_conf.h file contains all the build-time #defines required to tailor framework provided by lib\_xua to the particular application at hand. Typically these over-ride default values in xua\_conf\_default.h in lib\_xua/api.

Firstly in app\_usb\_aud\_xk\_316\_mc the xua\_conf.h file sets defines to determine overall capability. For this application most of the optional interfaces are disabled by default. This is because the applications provide a large number build configurations in the Makefile enabling various interfaces. For a product with a fixed specification this almost certainly would not be the case and setting in this file may be the preferred option.

Note that ifndef is used to check that the option is not already defined in the Makefile.

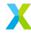

```
/* Enable/Disable MIDI - Default is MIDI off */
#ifndef MIDI
#define MIDI
                            (0)
#endif
/* Enable/Disable S/PDIF output - Default is S/PDIF off */
#ifndef XUA_SPDIF_TX_EN
#define XUA_SPDIF_TX_EN
#endif
/* Enable/Disable S/PDIF input - Default is S/PDIF off */
#ifndef XUA_SPDIF_RX_EN
#define XUA_SPDIF_RX_EN
#endif
/* Enable/Disable ADAT output - Default is ADAT off */
#ifndef XUA_ADAT_TX_EN
#define XUA ADAT TX EN
                           (0)
#endif
/* Enable/Disable ADAT input - Default is ADAT off */
#ifndef XUA_ADAT_RX_EN
#define XUA_ADAT_RX_EN
                         (0)
#endif
/* Enable/Disable Mixing core(s) - Default is on */
#ifndef MIXER
#define MIXER
                            (1)
#endif
/* Set the number of mixes to perform - Default is 0 i.e mixing disabled */
#ifndef MAX_MIX_COUNT
#define MAX_MIX_COUNT
                           (0)
#endif
/* Audio Class version - Default is 2.0 */
#ifndef AUDIO_CLASS
#define AUDIO_CLASS
                           (2)
#endif
```

Next, the file defines properties of the audio channels including counts and arrangements. By default the application provides 8 analogue channels for input and output.

The total number of channels exposed to the USB host (set via NUM\_USB\_CHAN\_OUT and NUM\_USB\_CHAN\_IN) are calculated based on the audio interfaces enabled. Again, this is due to the multiple build configurations in the application Makefile and likely to be hard-coded for a product.

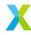

```
/* Number of I2S channels to DACs*/
#ifndef I2S_CHANS_DAC
#define I2S_CHANS_DAC
                           (8)
#endif
/* Number of I2S channels from ADCs */
#ifndef I2S_CHANS_ADC
#define I2S_CHANS_ADC
#endif
/* Number of USB streaming channels - by default calculate by counting
 \hookrightarrow audio interfaces */
#ifndef NUM_USB_CHAN_IN
                          (I2S_CHANS_ADC + 2*XUA_SPDIF_RX_EN + 8*
#define NUM_USB_CHAN_IN
 \hookrightarrow XUA_ADAT_RX_EN) /* Device to Host */
#endif
#ifndef NUM_USB_CHAN_OUT
#define NUM_USB_CHAN_OUT (I2S_CHANS_DAC + 2*XUA_SPDIF_TX_EN + 8*

→ XUA_ADAT_TX_EN) /* Host to Device */

#endif
/*** Defines relating to channel arrangement/indices ***/
```

Channel indices/offsets are set based on the audio interfaces enabled. Channels are indexed from 0. Setting SPDIF\_TX\_INDEX to 0 would cause the S/PDIF channels to duplicate analogue channels 0 and 1. Note, the offset for analogue channels is always 0.

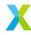

```
/* Channel index of S/PDIF Tx channels: separate channels after analogue

    ⇔ channels (if thev fit) */

#ifndef SPDIF_TX_INDEX
   #if (I2S_CHANS_DAC + 2*XUA_SPDIF_TX_EN) <= NUM_USB_CHAN_OUT
        #define SPDIF_TX_INDEX (I2S_CHANS_DAC)
        #define SPDIF_TX_INDEX (0)
    #endif
#endif
/* Channel index of S/PDIF Rx channels: separate channels after analogue

    ⇔ channels */

#ifndef SPDIF_RX_INDEX
#define SPDIF_RX_INDEX
                          (I2S_CHANS_ADC)
#endif
/* Channel index of ADAT Tx channels: separate channels after S/PDIF
 \hookrightarrow channels (if they fit) */
#ifndef ADAT_TX_INDEX
    #if (I2S_CHANS_DAC + 2*XUA_SPDIF_TX_EN + 8*XUA_ADAT_TX_EN) <=

→ NUM_USB_CHAN_OUT

        #define ADAT_TX_INDEX
                                (I2S CHANS DAC + 2*XUA SPDIF TX EN)
       #define ADAT_TX_INDEX (0)
    #endif
#endif
/* Channel index of ADAT Rx channels: separate channels after S/PDIF
  \hookrightarrow channels */
#ifndef ADAT_RX_INDEX
#define ADAT_RX_INDEX
                       (I2S_CHANS_ADC + 2*XUA_SPDIF_RX_EN)
#endif
```

The file then sets some frequency related defines for the audio master clocks and the maximum sample-rate for the device.

```
/* Master clock defines (in Hz) */
#ifndef MCLK 441
#define MCLK_441
                         (512*44100) /* 44.1, 88.2 etc */
#endif
#ifndef MCLK_48
#define MCLK 48
                          (512*48000) /* 48, 96 etc */
#endif
/* Minumum sample frequency device runs at */
#ifndef MIN_FREQ
#define MIN_FREQ
                          (44100)
#endif
/* Maximum sample frequency device runs at */
#ifndef MAX_FREQ
#define MAX_FREQ (192000)
#endif
```

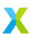

Due to the multi-tile nature of the *xCORE* architecture the framework needs to be informed as to which tile various interfaces should be placed on, for example USB, S/PDIF etc.

```
#define XUD_TILE (0)
#define PLL_REF_TILE (0)

#define AUDIO_IO_TILE (1)
#define MIDI_TILE (1)
```

The file also sets some defines for general USB ID's and strings. These are set for the XMOS reference design but vary per manufacturer:

For a full description of all the defines that can be set in xua\_conf.h see §7.1

#### 5.5.2 User Functions

In addition to the xua\_conf.h file, the application needs to provide implementations of some overridable user functions in lib\_xua to provide custom functionality.

For app\_usb\_aud\_xk\_316\_mc the implementations can be found in src/extensions/audiohw.xc and src/extensions/audiostream.xc

The two functions it overrides in audiohw.xc are AudioHwInit() and AudioHwConfig(). These are run from lib\_xua on startup and sample-rate change respectively. Note, the default implementations in lib\_xua are empty. These functions have parameters for sample frequency, sample depth, etc.

In the case of  $app_usb_aud_xk_316_mc$  these functions configure the external DAC's and ADC's via an I2C bus and configure the *xCORE* secondary PLL to generate the required master clock frequencies.

Due to the complexity of the hardware on the XK-AUDIO-316-MC the source code is not included here

The application also overrides <code>UserAudioStreamStart()</code> and <code>UserAudioStreamStop()</code>. These are called from <code>lib\_xua</code> when the audio stream to the device is started or stopped respectively. The applications uses these functions to enable/disable the LEDs on the board based on whether an audio stream is present (input or output).

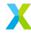

```
#include <platform.h>
on tile[0]: out port p_leds = XS1_PORT_4F;

void UserAudioStreamStart(void)
{
    /* Turn all LEDs on */
    p_leds <: 0xF;
}

void UserAudioStreamStop(void)
{
    /* Turn all LEDs off */
    p_leds <: 0x0;
}</pre>
```

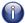

A media player application may choose to keep an audio stream open and simply send zero data when paused.

### 5.5.3 The Main Program

The main() function is the entry point to an application. In the XMOS USB Audio Reference Design software it is shared by all applications and is therefore part of the framework.

This section is largely informational as most developers should not need to modify the main() function. main() is located in main.xc in lib\_xua, this file contains:

- ▶ A declaration of all the ports used in the framework. These clearly vary depending on the hardware platform the application is running on.
- ▶ A main() function which declares some channels and then has a par statement which runs the required cores in parallel.

Full documentation can be found in lib\_xua.

The first core run is a usb\_audio\_core task. This runs cores for the USB interface and buffering tasks for audio and endpoint buffering:

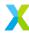

```
{
            unsigned x;
            thread_speed();
            /st Attach mclk count port to mclk clock-block (for feedback) st/
            //set_port_clock(p_for_mclk_count, clk_audio_mclk);
#if (AUDIO_IO_TILE != XUD_TILE)
            set_clock_src(clk_audio_mclk_usb, p_mclk_in_usb);
            set_port_clock(p_for_mclk_count, clk_audio_mclk_usb);
            start_clock(clk_audio_mclk_usb);
#else
            /* Clock port from same clock-block as I2S */
            /* TODO remove asm() */
            asm("ldw %0, dp[clk_audio_mclk]":"=r"(x));
            asm("setclk res[%0], %1"::"r"(p_for_mclk_count), "r"(x));
#endif
            /* Endpoint & audio buffering cores */
            XUA_Buffer(c_xud_out[ENDPOINT_NUMBER_OUT_AUDIO],/* Audio Out*/
#if (NUM_USB_CHAN_IN > 0)
                        c_xud_in[ENDPOINT_NUMBER_IN_AUDIO],
                                                                      /* Audio
                          \hookrightarrow In */
#endif
#if (NUM_USB_CHAN_IN == 0) | defined(UAC_FORCE_FEEDBACK_EP)
                        c_xud_in [ENDPOINT_NUMBER_IN_FEEDBACK],
                                                                       /* Audio
                          \hookrightarrow FB */
#endif
#ifdef MIDI
                        c_xud_out[ENDPOINT_NUMBER_OUT_MIDI],
                                                                       /* MIDI
                          \hookrightarrow Out */ // 2
                        c_xud_in[ENDPOINT_NUMBER_IN_MIDI],
                                                                       /* MIDI
                          \hookrightarrow In */ // 4
                        c_midi,
#endif
#if (XUA_SPDIF_RX_EN || XUA_ADAT_RX_EN)
                        /* Audio Interrupt - only used for interrupts on
                          \hookrightarrow external clock change */
                        c_xud_in[ENDPOINT_NUMBER_IN_INTERRUPT],
                        c_clk_int,
#endif
                        c_sof, c_aud_ctl, p_for_mclk_count
#if (XUA_HID_ENABLED)
                        , c_xud_in[ENDPOINT_NUMBER_IN_HID]
#endif
                         , c_mix_out
#if (XUA_SYNCMODE == XUA_SYNCMODE_SYNC)
                        , c_audio_rate_change
#if (!XUA_USE_SW_PLL)
                        , i_pll_ref
#else
                        , c_sw_pll
#endif
#endif
                );
            //:
        }
        /* Endpoint 0 Core */
            thread_speed();
            XUA_EndpointO( c_xud_out[0], c_xud_in[0], c_aud_ctl, c_mix_ctl,
              \hookrightarrow c_clk_ctl, c_EANativeTransport_ctrl, dfuInterface

    VENDOR_REQUESTS_PARAMS_);
        }
```

This task runs various cores including one for the USB interfacing core (XUD\_Main()):

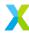

```
XUD_Main(c_xud_out, ENDPOINT_COUNT_OUT, c_xud_in,
                \hookrightarrow ENDPOINT COUNT IN.
                       c_sof , epTypeTableOut , epTypeTableIn , usbSpeed ,
                          \hookrightarrow xudPwrCfg);
         }
         /* Core USB audio task, buffering, USB etc */
             unsigned x;
             thread_speed();
             /* Attach mclk count port to mclk clock-block (for feedback)
             //set_port_clock(p_for_mclk_count, clk_audio_mclk);
#if(AUDIO_IO_TILE != XUD_TILE)
             set_clock_src(clk_audio_mclk_usb, p_mclk_in_usb);
              set_port_clock(p_for_mclk_count, clk_audio_mclk_usb);
             start_clock(clk_audio_mclk_usb);
#else
             /* Clock port from same clock-block as I2S */
             /* TODO remove asm() */
             asm("ldw %0, dp[clk_audio_mclk]":"=r"(x));
             asm("setclk res[\%0], \%1"::"r"(p_for_mclk_count), "r"(x));\\
#endif
             /* Endpoint & audio buffering cores */
             XUA_Buffer(c_xud_out[ENDPOINT_NUMBER_OUT_AUDIO],/* Audio Out*/
#if (NUM_USB_CHAN_IN > 0)
                         c_xud_in[ENDPOINT_NUMBER_IN_AUDIO],
                            \hookrightarrow Audio In */
#if (NUM_USB_CHAN_IN == 0) || defined(UAC_FORCE_FEEDBACK_EP)
                         c_xud_in[ENDPOINT_NUMBER_IN_FEEDBACK],
                            #endif
#ifdef MIDI
                         c_xud_out[ENDPOINT_NUMBER_OUT_MIDI],
                                                                         /* MIDI
                           \hookrightarrow \quad \texttt{Out} \ */\ //\ 2
                         c_xud_in[ENDPOINT_NUMBER_IN_MIDI],
                                                                        /* MIDI
                           \hookrightarrow In */ // 4
                         c_midi,
#endif
#if (XUA_SPDIF_RX_EN || XUA_ADAT_RX_EN)
                         /* Audio Interrupt - only used for interrupts on

    ⇔ external clock change */

                         c_xud_in[ENDPOINT_NUMBER_IN_INTERRUPT],
                         c_clk_int,
#endif
                         c_sof, c_aud_ctl, p_for_mclk_count
#if (XUA_HID_ENABLED)
                          , c_xud_in[ENDPOINT_NUMBER_IN_HID]
#endif
                          , c_mix_out
#if (XUA_SYNCMODE == XUA_SYNCMODE_SYNC)
                          , c_audio_rate_change
#if (!XUA_USE_SW_PLL)
                          , i_pll_ref
#else
                          , c_sw_pll
#endif
#endif
                 );
             //:
         }
```

XUA\_EndpointO( c\_xud\_out[0], c\_xud\_in[0], c\_aud\_ctl, c\_mix\_ctl

/\* Endpoint 0 Core \*/
{
 thread\_speed();

```
#if XUA USB EN
#if (XUD_TILE != O ) && (AUDIO_IO_TILE != O) && (XUA_DFU_EN == 1)
        /* Run flash code on its own - hope it gets combined */
        //#warning Running DFU flash code on its own
        on stdcore[0]: DFUHandler(dfuInterface, null);
#endif
#endif
#ifndef PDM_RECORD
#if (XUA_NUM_PDM_MICS > 0)
#if (PDM_TILE != AUDIO_IO_TILE)
        /* PDM Mics running on a separate to AudioHub */
        on stdcore[PDM_TILE]:
            xua_pdm_mic_config(p_pdm_mclk, p_pdm_clk, p_pdm_mics, clk_pdm);
            xua_pdm_mic(c_ds_output, p_pdm_mics);
#endif
#ifdef MIC_PROCESSING_USE_INTERFACE
        on stdcore[PDM_TILE].core[0]: XUA_PdmBuffer(c_ds_output, c_pdm_pcm,
          \hookrightarrow i_mic_process);
#else
        on stdcore[PDM_TILE].core[0]: XUA_PdmBuffer(c_ds_output, c_pdm_pcm)
          \hookrightarrow :
#endif /*MIC_PROCESSING_USE_INTERFACE*/
#endif /*XUA_NUM_PDM_MICS > 0*/
#endif /*PDM_RECORD*/
    return 0;
#endif
```

The specification of the channel arrays connecting to this driver are described in XM-005512-PC.

The channels connected to XUD\_Main() are passed to the XUA\_Buffer() function which implements audio buffering and also buffering for other Endpoints.

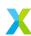

```
XUA_Buffer(c_xud_out[ENDPOINT_NUMBER_OUT_AUDIO],/* Audio Out*/
#if (NUM_USB_CHAN_IN > 0)
                         c_xud_in[ENDPOINT_NUMBER_IN_AUDIO],
                                                                          /* Audio
                           \hookrightarrow In */
#endif
#if (NUM_USB_CHAN_IN == 0) || defined(UAC_FORCE_FEEDBACK_EP)
                        c_xud_in[ENDPOINT_NUMBER_IN_FEEDBACK],
                                                                          /* Audio
                           #endif
#ifdef MIDI
                         c_xud_out[ENDPOINT_NUMBER_OUT_MIDI],
                                                                         /* MIDI
                           \hookrightarrow Out */ // 2
                         c_xud_in[ENDPOINT_NUMBER_IN_MIDI],
                                                                         /* MIDI
                           \hookrightarrow In */ // 4
                         c_midi,
#endif
#if (XUA_SPDIF_RX_EN || XUA_ADAT_RX_EN)
                         /* Audio Interrupt - only used for interrupts on \hookrightarrow external clock change */
                         c_xud_in[ENDPOINT_NUMBER_IN_INTERRUPT],
                         c_clk_int,
#endif
                         c_sof, c_aud_ctl, p_for_mclk_count
#if (XUA_HID_ENABLED)
                         , c_xud_in[ENDPOINT_NUMBER_IN_HID]
#endif
                          , c_mix_out
#if (XUA_SYNCMODE == XUA_SYNCMODE_SYNC)
                         , c_audio_rate_change
#if (!XUA_USE_SW_PLL)
                         , i_pll_ref
#else
                         , c_sw_pll
#endif
#endif
                 );
```

A channel connects this buffering task to the audio driver which controls the I2S output. It also forwards and receives audio samples from other interfaces e.g. S/PDIF, ADAT, as required:

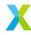

```
usb_audio_io(c_mix_out
#if (XUA_SPDIF_TX_EN) && (SPDIF_TX_TILE != AUDIO_IO_TILE)
        , c_spdif_tx
#endif
#if (MIXER)
        , c_mix_ctl
#endif
        , c_spdif_rx, c_adat_rx, c_clk_ctl, c_clk_int
#if (XUD_TILE != 0) && (AUDIO_IO_TILE == 0) && (XUA_DFU_EN == 1)
        , dfuInterface
#endif
#if (XUA_NUM_PDM_MICS > 0)
#endif
#if (XUA_SPDIF_RX_EN || XUA_ADAT_RX_EN)
        , i_pll_ref
#endif
#if (XUA_SYNCMODE == XUA_SYNCMODE_SYNC)
        , c_audio_rate_change
#endif
#if ((XUA_SPDIF_RX_EN || XUA_ADAT_RX_EN) && XUA_USE_SW_PLL)
        , p_for_mclk_count_audio
        , c_sw_pll
#endif
    );
```

Finally, other task are create for various interfaces, for example, if MIDI is enabled a core is required to drive the MIDI input and output.

```
on tile[MIDI_TILE]:
{
    thread_speed();
    usb_midi(p_midi_rx, p_midi_tx, clk_midi, c_midi, 0);
}
```

# 5.6 Adding Custom Code

The flexibility of the XMOS USB Audio Reference Design software is such that you can modify the reference applications to change the feature set or add extra functionality. Any part of the software can be altered since full source code is supplied.

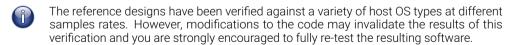

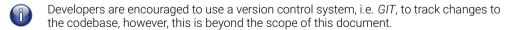

The general steps to producing a custom codebase are as follows:

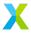

- Make a copy of the application directory (e.g. app\_usb\_aud\_xk\_316\_mc or app\_usb\_aud\_xk\_216\_mc) you wish to base your code on, to a separate directory with a different name.
- Make a copy of any dependencies you wish to alter (most of the time you probably do not want to do this). Update the Makefile of your new application to use these new custom modules.
- 3. Make appropriate changes to the code, rebuild and re-flash the device for testing.

Once you have made a copy, you need to:

- 1. Provide a .xn file for your board (updating the TARGET variable in the Makefile appropriately).
- 2. Update xua\_conf.h with the specific defines you wish to set.
- 3. Add any custom code in other files you need.
- 4. Update main.xc to add any custom tasks

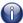

Whilst a developer may directly change the code in main.xc to add custom tasks this may not always be desirable. Doing this may make taking updates from XMOS non-trivial (the same can be said for any custom modifications to any core libraries). Since adding tasks is considered a reasonably common customisation defines USER\_MAIN\_CORES and USER\_MAIN\_DECLARATIONS are made available.

An example usage is shown in app\_usb\_aud\_xk\_316\_mc/src/extensions/user\_main.h In reality the developer must weigh up the pain of using these defines versus the pain of merging updates from XMOS.

The following sections show some example changes with a high level overview of how to change the code.

#### 5.6.1 Example: Changing Output Format

You may wish to customize the digital output format e.g. for a CODEC that expects sample data right-justified with respect to the word clock.

To do this you need to alter the main audio driver loop in xua\_audiohub.xc. After the alteration you need to re-test the functionality.

Hint, a naive approach would simply include right-shifting the audio data by 7 bits before it is output to the port. This would of course lose LSB data depending on the sample-depth.

#### 5.6.2 Example: Adding DSP to the Output Stream

To add some DSP requires an extra core of computation. Depending on the *xCORE* device being used you may have to disable some existing functionality to free up a core (e.g. disable S/PDIF). There are many ways that DSP processing can be added, the steps below outline one approach:

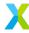

- 1. Remove some functionality using the defines in XM-005512-PC to free up a core as required.
- 2. Add another core to do the DSP. This core will probably have a single XC channel. This channel can be used to send and receive audio samples from the XUA\_AudioHub() task. A benefit of modifying samples here is that samples from all inputs are collected into one place at this point. Optionally, a second channel could be used to accept control messages that affect the DSP. This could be from Endpoint 0 or some other task with user input a core handling button presses, for example.
- 3. Implement the DSP on this core. This needs to be synchronous (i.e. for every sample received from the XUA\_AudioHub(), a sample needs to be outputted back).

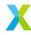

# 6 USB Audio Applications

#### IN THIS CHAPTER

- ▶ The xcore.ai Multi-Channel Audio Board
- ▶ The xcore-200 Multi-Channel Audio Board

The reference applications supplied in sw\_usb\_audio use the framework provided in lib\_xua and provide qualified configurations of the framework which support, and are validated, on an accompanying reference hardware platform.

These reference design applications customise and extended this framework to provide the required functionality. This document will now go on to detail how each of the provided applications customise and extend the framework

The applications contained in this repo use lib\_xua in a "code-less" manner. That it, they use the main() function from lib\_xua and customise the code-base as required using build time defines and by providing implementations to the various required functions in order to support their hardware.

Please see lib\_xua documentation for full details.

#### 6.1 The xcore.ai Multi-Channel Audio Board

An application of the USB audio framework is provided specifically for the hardware described in §2.1 and is implemented on an xcore.ai-series dual tile device. The related code can be found in app\_usb\_aud\_xk\_316\_mc.

The design supports upto 8 channels of analogue audio input/output at sample-rates up to 192kHz (assuming the use of I2S). This can be further increased by utilising TDM. It also supports S/PDIF, ADAT and MIDI input and output aswell as the mixing functionalty of lib\_xua.

The design uses the following tasks:

- XMOS USB Device Driver (XUD)
- ► Endpoint 0
- ► Endpoint Buffer
- Decoupler
- ► AudioHub Driver
- Mixer
- ▶ S/PDIF Transmitter

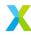

- ▶ S/PDIF Receiver
- ▶ ADAT Receiver
- ▶ Clockgen
- ▶ MIDI

The software layout of the USB Audio 2.0 Reference Design running on the *xcore.ai* device is shown in Figure 9.

Each circle depicts a task running in a single core concurrently with the other tasks. The lines show the communication between each task.

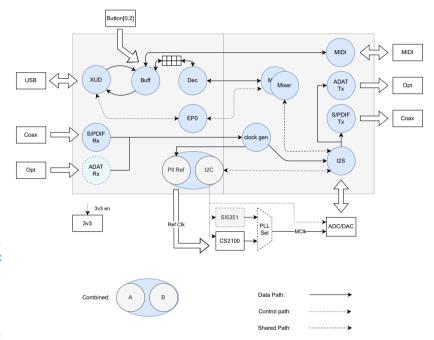

Figure 9: xcore.ai Multichannel Audio System/Core Diagram

#### 6.1.1 Clocking and Clock Selection

As well as the secondary (application) PLL of the xcore.ai device the board includes two options for master clock generation:

- ➤ A Cirrus Logic CS2100 fractional-N clock multiplier allowing the master clock to be generated from a xCORE derived reference.
- ▶ A Skyworks Si5351A-B-GT CMOS clock generator.

The master clock source is chosen by driving two control signals as shown below:

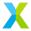

| <b>Control Signal</b> |          | Master Clock Source                  |
|-----------------------|----------|--------------------------------------|
| EXT_PLL_SEL           | MCLK_DIR |                                      |
| 0                     | 0        | Cirrus CS2100                        |
| 1                     | 0        | Skyworks SI5351A-B-GT                |
| Χ                     | 1        | xcore.ai secondary (application) PLL |

Each of the sources have potential benefits, some of which are discussed below:

- ► The Cirrus CS2100 simplifies generating a master clock locked to an external clock (such as S/PDIF in or word clock in).
  - ▶ It multiplies up the PLL\_SYNC signal which is generated by the xcore.ai device based on the desired external source (so S/PDIF in frame signal or word clock in).
- ▶ The Si5351A-B-GT offers very low jitter performance at a relatively lower cost than the CS2100. Locking to an external source is more difficult.
- ▶ The xcore.ai application PLL is obviously the lowest cost and significantly lowest power solution, however its jitter performance can not match the Si5351A which may be important in demanding applications. Locking to an external clock is possible but involves more complicated firmware and more MIPS.

The master clock source is controlled by a mux which, in turn, is controlled by bit 5 of PORT 8C:

#### Figure 10: Master Clock Source Selection

| Value | Source                                              |
|-------|-----------------------------------------------------|
| 0     | Master clock is sourced from PhaseLink PLL          |
| 1     | Master clock is source from Cirrus Clock Multiplier |

The clock-select from the phaselink part is controlled via bit 7 of PORT 8C:

#### Figure 11: Master Clock Frequency Select

| Value | Frequency |
|-------|-----------|
| 0     | 24.576MHz |
| 1     | 22.579MHz |

## 6.1.2 DAC and ADC Configuration

The board is equipped with a single multi-channel audio DAC (Cirrus Logic CS4384) and a single multi-channel ADC (Cirrus Logic CS5368) giving 8 channels of analogue output and 8 channels of analogue input.

Configuration of both the DAC and ADC takes place using I2C. The design uses the I2C lib lib\_i $2c^{17}$ .

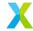

<sup>17</sup>http://www.github.com/xmos/lib\_i2c

The reset lines of the DAC and ADC are connected to bits 1 and 6 of *PORT 8C* respectively.

#### 6.1.3 AudioHwInit()

The AudioHwInit() function is implemented to perform the following:

- ▶ Initialise the I2C master software module
- Puts the audio hardware into reset
- ► Enables the power to the audio hardware
- ▶ Select the PhaseLink PLL as the audio master clock source.

#### 6.1.4 AudioHwConfig()

The AudioHwConfig() function is called on every sample frequency change.

The AudioHwConfig() function first puts the both the DAC and ADC into reset by setting *P8C*[1] and *P8C*[6] low. It then selects the required master clock and keeps both the DAC and ADC in reset for a period in order allow the clocks to stabilize.

The DAC and ADC are brought out of reset by setting P8C[1] and P8C[6] back high.

Various registers are then written to the ADC and DAC as required.

#### 6.1.5 Validated Build Options

The reference design can be built in several ways by changing the build options. These are described in §7.1.

The design has only been fully validated against the build options as set in the application as distributed in the Makefile. See §5.2 for details and general information on build configuration naming scheme.

These fully validated build configurations are enumerated in the supplied Makefile

The build configuration naming scheme employed in the makefile is shown in Figure 12.

e.g. A build configuration named 2AMi10o10xxxxxx would signify: Audio class 2.0 running in asynchronous mode. *xCORE* is I2S master. Input and output enabled (10 channels each), no MIDI, S/PDIF input, no S/PDIF output, no ADAT or DSD.

In addition to this some terms may be appended onto a build configuration name to signify additional options. For example, *tdm* may be appended to the build configuration name to indicate the I2S mode employed.

#### 6.2 The xcore-200 Multi-Channel Audio Board

An application of the USB audio framework is provided specifically for the hardware described in §2.2 and is implemented on an xcore-200-series dual tile device. The related code can be found in app\_usb\_aud\_xk\_216\_mc.

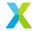

| Feature       | Option 1                   | Option 2    |
|---------------|----------------------------|-------------|
| Audio Class   | 1                          | 2           |
| USB Sync Mode | async: A                   | sync: S     |
| I2S Role      | slave: S                   | master: M   |
| Input         | enabled: i (channel count) | disabled: x |
| Output        | enabled: i (channel count) | disabled: x |
| MIDI          | enabled: m                 | disabled: x |
| S/PDIF input  | enabled: s                 | disabled: x |
| S/PDIF input  | enabled: s                 | disabled: x |
| ADAT input    | enabled: a                 | disabled: x |
| ADAT output   | enabled: a                 | disabled: x |
| DSD output    | enabled: d                 | disabled: x |

Figure 12: Build config naming scheme

The design supports upto 8 channels of analogue audio input/output at sample-rates up to 192kHz (assuming the use of I2S). This can be further increased by utilising TDM. It also supports S/PDIF, ADAT and MIDI input and output aswell as the mixing functionalty of lib\_xua.

The design uses the following tasks:

- ► XMOS USB Device Driver (XUD)
- ▶ Endpoint 0
- ► Endpoint Buffer
- ▶ Decoupler
- AudioHub Driver
- Mixer
- ▶ S/PDIF Transmitter
- ▶ S/PDIF Receiver
- ADAT Receiver
- ▶ Clockgen
- ► MIDI

The software layout of the USB Audio 2.0 Reference Design running on the *xCORE.ai* device is shown in Figure 13.

Each circle depicts a task running in a single core concurrently with the other tasks. The lines show the communication between each task.

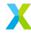

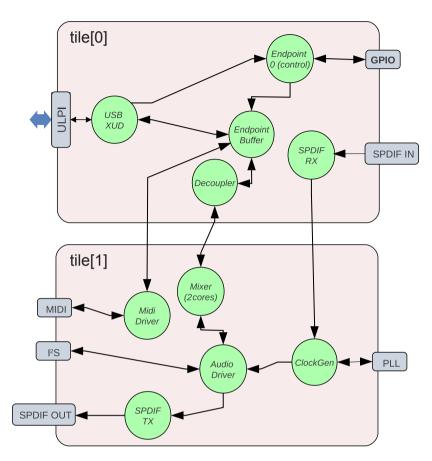

xcore-200 Multichannel Audio System/Core Diagram

## 6.2.1 Clocking and Clock Selection

The board includes two options for master clock generation:

- A single oscillator with a Phaselink PLL to generate fixed 24.576MHz and 22.5792MHz master-clocks
- ▶ A Cirrus Logic CS2100 clock multiplier allowing the master clock to be generated from a XCore derived reference.

The master clock source is controlled by a mux which, in turn, is controlled by bit 5 of PORT 8C:

The clock-select from the phaselink part is controlled via bit 7 of PORT 8C:

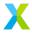

| Figure 14:   |
|--------------|
| Master Clock |
| Source       |
| Selection    |

| Value | Source                                              |
|-------|-----------------------------------------------------|
| 0     | Master clock is sourced from PhaseLink PLL          |
| 1     | Master clock is source from Cirrus Clock Multiplier |

#### Figure 15: Master Clock Frequency Select

| Value | Frequency |
|-------|-----------|
| 0     | 24.576MHz |
| 1     | 22.579MHz |

#### 6.2.2 DAC and ADC Configuration

The board is equipped with a single multi-channel audio DAC (Cirrus Logic CS4384) and a single multi-channel ADC (Cirrus Logic CS5368) giving 8 channels of analogue output and 8 channels of analogue input.

Configuration of both the DAC and ADC takes place using I2C. The design uses lib\_i2c<sup>18</sup>.

The reset lines of the DAC and ADC are connected to bits 1 and 6 of PORT 8C respectively.

#### 6.2.3 AudioHwlnit()

The AudioHwInit() function is implemented to perform the following:

- Initialise the I2C master software module
- ▶ Puts the audio hardware into reset
- ► Enables the power to the audio hardware
- Select the PhaseLink PLL as the audio master clock source.

#### 6.2.4 AudioHwConfig()

The AudioHwConfig() function is called on every sample frequency change.

The AudioHwConfig() function first puts the both the DAC and ADC into reset by setting P8C[1] and P8C[6] low. It then selects the required master clock and keeps both the DAC and ADC in reset for a period in order allow the clocks to stabilize.

The DAC and ADC are brought out of reset by setting P8C[1] and P8C[6] back high.

Various registers are then written to the ADC and DAC as required.

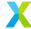

<sup>18</sup>http://www.github.com/xmos/lib\_i2c

## 6.2.5 Validated Build Options

The reference design can be built in several ways by changing the build options. These are described in §7.1.

The design has only been fully validated against the build options as set in the application as distributed in the Makefile. See §5.2 for details and general information on build configuation naming scheme.

These fully validated build configurations are enumerated in the supplied Makefile.

In practise, due to the similarities between the xcore-200 and xCORE.ai series feature set, it is fully expected that all listed xcore-200 series configurations will operate as expected on the xCORE.ai series and vice versa.

The build configuration naming scheme employed in the makefile is shown in Figure 16.

| Feature       | Option 1                   | Option 2    |
|---------------|----------------------------|-------------|
| Audio Class   | 1                          | 2           |
| USB Sync Mode | async: A                   | sync: S     |
| I2S Role      | slave: S                   | master: M   |
| Input         | enabled: i (channel count) | disabled: x |
| Output        | enabled: i (channel count) | disabled: x |
| MIDI          | enabled: m                 | disabled: x |
| S/PDIF input  | enabled: s                 | disabled: x |
| S/PDIF input  | enabled: s                 | disabled: x |
| ADAT input    | enabled: a                 | disabled: x |
| ADAT output   | enabled: a                 | disabled: x |
| DSD output    | enabled: d                 | disabled: x |

Figure 16: Build config naming scheme

e.g. A build configuration named 2AMi10o10xxxxxx would signify: Audio class 2.0 running in asynchronous mode. *xCORE* is I2S master. Input and output enabled (10 channels each), no MIDI, S/PDIF input, no S/PDIF output, no ADAT or DSD.

In addition to this some terms may be appended onto a build configuration name to signify additional options. For example, *tdm* may be appended to the build configuration name to indicate the I2S mode employed.

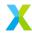

## 7 API

IN THIS CHAPTER

- ► Configuration Defines
- ► Required User Function Definitions

# 7.1 Configuration Defines

An application using the USB audio framework provided by lib\_xua needs to have defines set for configuration. Defaults for these defines are found in lib\_xua in xua\_conf\_default.h.

An application should override these defines in an optional  ${\tt xua\_conf.h}$  file or in the  ${\tt Makefile}$  for a relevant build configuration.

This section documents commonly used defines, for full listings and documentation see the lib\_xua.

## 7.1.1 Code location (tile)

| Macro       | AUDIO_IO_TILE                            |
|-------------|------------------------------------------|
| Description | Location (tile) of audio I/O. Default: 0 |

| Macro       | XUD_TILE                                 |
|-------------|------------------------------------------|
| Description | Location (tile) of audio I/O. Default: 0 |

| Macro       | MIDI_TILE                                           |
|-------------|-----------------------------------------------------|
| Description | Location (tile) of MIDI I/O. Default: AUDIO_IO_TILE |

| Macro       | PLL_REF_TILE                                                           |
|-------------|------------------------------------------------------------------------|
| Description | Location (tile) of reference signal to CS2100.  Default: AUDIO_IO_TILE |

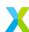

| Macro       | SPDIF_TX_TILE                                       |
|-------------|-----------------------------------------------------|
| Description | Location (tile) of SPDIF Tx. Default: AUDIO_IO_TILE |

## 7.1.2 Channel Counts

| Macro       | NUM_USB_CHAN_OUT                                                                   |
|-------------|------------------------------------------------------------------------------------|
| Description | Number of output channels (host to device). Default: NONE (Must be defined by app) |

| Macro       | NUM_USB_CHAN_IN                                                                   |
|-------------|-----------------------------------------------------------------------------------|
| Description | Number of input channels (device to host). Default: NONE (Must be defined by app) |

| Macro       | I2S_CHANS_DAC                                                                                          |
|-------------|----------------------------------------------------------------------------------------------------|
| Description | Number of I2S channesI to DAC/CODEC.  Must be a multiple of 2.  Default: NONE (Must be defined by app) |

| Macro       | I2S_CHANS_ADC                                                                                          |
|-------------|----------------------------------------------------------------------------------------------------|
| Description | Number of I2S channels from ADC/CODEC. Must be a multiple of 2. Default: NONE (Must be defined by app) |

| Macro       | DSD_CHANS_DAC                                           |
|-------------|---------------------------------------------------------|
| Description | Number of DSD output channels.<br>Default: 0 (disabled) |

# 7.1.3 Frequencies and Clocks

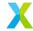

| Macro       | MAX_FREQ                                                          |
|-------------|-------------------------------------------------------------------|
| Description | Max supported sample frequency for device (Hz). Default: 192000Hz |

| Macro       | MIN_FREQ                                                         |
|-------------|------------------------------------------------------------------|
| Description | Min supported sample frequency for device (Hz). Default: 44100Hz |

| Macro       | MCLK_441                                                                             |
|-------------|--------------------------------------------------------------------------------------|
| Description | Master clock defines for 44100 rates (in Hz). Default: NONE (Must be defined by app) |

| Macro       | MCLK_48                                                                              |
|-------------|--------------------------------------------------------------------------------------|
| Description | Master clock defines for 48000 rates (in Hz). Default: NONE (Must be defined by app) |

## 7.1.4 Audio Class

| Macro       | AUDIO_CLASS                                                   |
|-------------|---------------------------------------------------------------|
| Description | USB Audio Class Version. Default: 2 (Audio Class version 2.0) |

# 7.1.5 System Feature Configuration

## 7.1.5.1 MIDI

| Macro       | MIDI                                                                              |
|-------------|-----------------------------------------------------------------------------------|
| Description | Enable MIDI functionality including buffering, descriptors etc. Default: DISABLED |

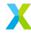

| Macro       | MIDI_RX_PORT_WIDTH                            |
|-------------|-----------------------------------------------|
| Description | MIDI Rx port width (1 or 4bit).<br>Default: 1 |

## 7.1.5.2 S/PDIF

| Macro       | XUA_SPDIF_TX_EN                         |
|-------------|-----------------------------------------|
| Description | Enables SPDIF Tx. Default: 0 (Disabled) |

| Macro       | SPDIF_TX_INDEX                                                                                                    |
|-------------|----------------------------------------------------------------------------------------------------|
| Description | Defines which output channels (stereo) should be output on S/PDIF.<br>Note, Output channels indexed from 0.<br>Default: 0 (i.e. channels 0 & 1) |

| Macro       | XUA_SPDIF_RX_EN                         |
|-------------|-----------------------------------------|
| Description | Enables SPDIF Rx. Default: 0 (Disabled) |

| Macro       | SPDIF_RX_INDEX                                                                                                    |
|-------------|----------------------------------------------------------------------------------------------------|
| Description | S/PDIF Rx first channel index, defines which channels S/PDIF will be input on.<br>Note, indexed from 0.<br>Default: NONE (Must be defined by app when SPDIF_RX enabled) |

## 7.1.5.3 ADAT

| Macro       | XUA_ADAT_RX_EN                         |
|-------------|----------------------------------------|
| Description | Enables ADAT Rx. Default: 0 (Disabled) |

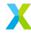

| Macro       | ADAT_RX_INDEX                                                                                                    |
|-------------|----------------------------------------------------------------------------------------------------|
| Description | ADAT Rx first channel index. defines which channels ADAT will be input on. Note, indexed from 0. Default: NONE (Must be defined by app when XUA_ADAT_RX_EN is true) |

# 7.1.5.4 PDM Microphones

| Macro       | XUA_NUM_PDM_MICS                                       |
|-------------|--------------------------------------------------------|
| Description | Number of PDM microphones in the design.<br>Default: 0 |

## 7.1.5.5 DFU

| Macro       | XUA_DFU_EN                                                                              |
|-------------|-----------------------------------------------------------------------------------------|
| Description | Enable DFU functionality. A driver required for Windows operation. Default: 1 (Enabled) |

## 7.1.5.6 HID

| Macro       | HID_CONTROLS                                                                                    |
|-------------|-------------------------------------------------------------------------------------------------|
| Description | Enable HID playback controls functionality. 1 for enabled, 0 for disabled. Default 0 (Disabled) |

## 7.1.5.7 CODEC Interface

| Macro       | CODEC_MASTER                                                                                                    |
|-------------|----------------------------------------------------------------------------------------------------|
| Description | Defines whether XMOS device runs as master (i.e. drives LR and Bit clocks) 0: XMOS is I2S master. 1: CODEC is I2s master. Default: 0 (XMOS is master) |

# 7.1.6 USB Device Configuration

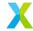

| Macro       | VENDOR_STR                                                                                                    |
|-------------|----------------------------------------------------------------------------------------------------|
| Description | Vendor String used by the device. This is also pre-pended to various strings used by the design. Default: "XMOS" |

| Macro       | VENDOR_ID                                                                |
|-------------|--------------------------------------------------------------------------|
| Description | USB Vendor ID (or VID) as assigned by the USB-IF. Default: 0x20B1 (XMOS) |

| Macro       | PRODUCT_STR                                                                                                    |
|-------------|----------------------------------------------------------------------------------------------------|
| Description | USB Product String for the device. If defined will be used for both PRODUCT_STR_A2 and PRODUCT_STR_A1 Default: Undefined |

| Macro       | PRODUCT_STR_A2                                                          |
|-------------|-------------------------------------------------------------------------|
| Description | Product string for Audio Class 2.0 mode. Default: "XMOS xCORE (UAC2.0)" |

| Macro       | PRODUCT_STR_A1                                                          |
|-------------|-------------------------------------------------------------------------|
| Description | Product string for Audio Class 1.0 mode. Default: "XMOS xCORE (UAC1.0)" |

| Macro       | PID_AUDIO_1                                                                                                    |
|-------------|----------------------------------------------------------------------------------------------------|
| Description | USB Product ID (PID) for Audio Class 1.0 mode. Only required if AUDIO_CLASS == 1 or AUDIO_CLASS_FALLBACK is enabled. Default: 0x0003 |

| Macro       | PID_AUDIO_2                                                       |
|-------------|-------------------------------------------------------------------|
| Description | USB Product ID (PID) for Audio Class 2.0 mode.<br>Default: 0x0002 |

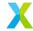

| Macro       | BCD_DEVICE                                                                                                    |
|-------------|----------------------------------------------------------------------------------------------------|
| Description | Device firmware version number in Binary Coded Decimal format: 0xJJMN where JJ: major, M: minor, N: sub-minor version number.  NOTE: User code should not modify this but should modify BCD_DEVICE_J, BCD_DEVICE_M, BCD_DEVICE_N instead Default: XMOS USB Audio Release version (e.g. 0x0651 for 6.5.1). |

# 7.1.7 Volume Control

| Macro       | OUTPUT_VOLUME_CONTROL                                                                                      |
|-------------|----------------------------------------------------------------------------------------------------|
| Description | Enable/disable output volume control including all processing and descriptor support. Default: 1 (Enabled) |

| Macro       | INPUT_VOLUME_CONTROL                                                                                      |
|-------------|----------------------------------------------------------------------------------------------------|
| Description | Enable/disable input volume control including all processing and descriptor support. Default: 1 (Enabled) |

# 7.1.8 Mixing Parameters

| Macro       | MIXER                                      |
|-------------|--------------------------------------------|
| Description | Enable "mixer" core. Default: 0 (Disabled) |

| Macro       | MAX_MIX_COUNT                                                            |
|-------------|--------------------------------------------------------------------------|
| Description | Number of seperate mixes to perform. Default: 8 if MIXER enabled, else 0 |

| Macro       | MIX_INPUTS                                                                                                    |
|-------------|----------------------------------------------------------------------------------------------------|
| Description | Number of channels input into the mixer.  Note, total number of mixer nodes is MIX_INPUTS * MAX_MIX_COUNT  Default: 18 |

## 7.1.9 Power

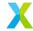

| Macro XUA_POWERMODE |                                                                                                    |
|---------------------|----------------------------------------------------------------------------------------------------|
| Description         | Report as self or bus powered device. This affects descriptors and XUD usage and is important for USB compliance Default: XUA_POWERMODE_BUS |

# 7.2 Required User Function Definitions

The following functions need to be defined by an application using the XMOS USB Audio framework.

# 7.2.1 External Audio Hardware Configuration Functions

| Function    | AudioHwInit                                                                                                    |                                                                                                    |  |
|-------------|----------------------------------------------------------------------------------------------------|----------------------------------------------------------------------------------------------------|--|
| Description | This function is called when the audio core starts after the device boots up and should initialize the external audio harware e.g. clocking, DAC, ADC etc |                                                                                                    |  |
| Туре        | <pre>void AudioHwInit(chanend ?c_codec)</pre>                                                                                                    |                                                                                                    |  |
| Parameters  | c_codec                                                                                                    | An optional chanend that was original passed into audio() that can be used to communicate with other cores. |  |

| Function    | AudioHwConfig                                                                                                    |  |  |
|-------------|----------------------------------------------------------------------------------------------------|--|--|
| Description | This function is called when the audio core starts or changes sample rate. It should configure the extenal audio hardware to run at the specified sample rate given the supplied master clock frequency. |  |  |
| Туре        | <pre>void AudioHwConfig(unsigned samFreq,</pre>                                                                                                    |  |  |

Continued on next page

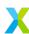

| Parameters | samFreq     | The sample frequency in Hz that the hardware should be configured to (in Hz).                               |
|------------|-------------|----------------------------------------------------------------------------------------------------|
|            | mclk        | The master clock frequency that is required in Hz.                                                          |
|            | c_codec     | An optional chanend that was original passed into audio() that can be used to communicate with other cores. |
|            | dsdMode     | Signifies if the audio hardware should be configured for DSD operation                                      |
|            | sampRes_DAC | The sample resolution of the DAC stream                                                                     |
|            | sampRes_ADC | The sample resolution of the ADC stream                                                                     |
|            |             |                                                                                                    |

# 7.2.2 Audio Streaming Functions

The following functions can be optionally used by the design. They can be useful for mute lines etc.

| Function    | AudioStreamStart                                                          |  |
|-------------|---------------------------------------------------------------------------|--|
| Description | This function is called when the audio stream from device to host starts. |  |
| Туре        | void AudioStreamStart(void)                                               |  |

| Function AudioStreamStop |                                                                          |  |
|--------------------------|--------------------------------------------------------------------------|--|
| Description              | This function is called when the audio stream from device to host stops. |  |
| Туре                     | void AudioStreamStop(void)                                               |  |

## 7.2.3 Host Active

The following function can be used to signal that the device is connected to a valid host.

This is called on a change in state.

| Function    | AudioStreamStart                  |
|-------------|-----------------------------------|
| Description |                                   |
| Туре        | void AudioStreamStart(int active) |

Continued on next page

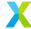

| Parameters | active | Indicates if the host is active or not. 1 for active else 0. |  |
|------------|--------|--------------------------------------------------------------|--|
|            |        |                                                              |  |

## 7.2.4 HID Controls

The following function is called when the device wishes to read physical user input (buttons etc).

| Function    | UserReadHIDButtons |                                                                                                    |  |
|-------------|--------------------|----------------------------------------------------------------------------------------------------|--|
| Description |                    |                                                                                                    |  |
| Туре        | void<br>UserReadHI | ReadHIDButtons(unsigned char hidData[])                                                                                                    |  |
| Parameters  | hidData            | The function should write relevant HID bits into this array. The bit ordering and functionality is defined by the HID report descriptor used. |  |

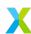

#### Why does the USBView tool from Microsoft show errors in the devices descriptors?

The USBView tool supports USB Audio Class 1.0 only

#### How do I set the maximum sample rate of the device?

See MAX\_FREQ define in usb\_audio\_sec\_custom\_defines\_api

#### What is the maximum channel count the device can support?

The maximum channel count of a device is a function of sample-rate and sample-depth. A standard high-speed USB Isochronous endpoint can handle a 1024 byte packet every microframe (125uS).

It follows then that at 192kHz the device/hosts expects 24 samples per frame (192000/8000). When using Asynchronous mode we must allow for +/- one sample, so 25 samples per microframe in this case.

Assuming 4 byte (32 bit) sample size, the bus expects ((192000/8000)+1)\*4 = 100 bytes per channel per microframe. Dividing the maximum packet size by this value yields the theoretical maximum channel count at the given frequency, that is 1024/100 = 10.24. Clearly this must be rounded down to 10 whole channels.

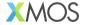

Copyright © 2024, All Rights Reserved.

Xmos Ltd. is the owner or licensee of this design, code, or Information (collectively, the "Information") and is providing it to you "AS IS" with no warranty of any kind, express or implied and shall have no liability in relation to its use. Xmos Ltd. makes no representation that the Information, or any particular implementation thereof, is or will be free from any claims of infringement and again, shall have no liability in relation to any such claims.

XMOS, xCore, xcore.ai, and the XMOS logo are registered trademarks of XMOS Ltd in the United Kingdom and other countries and may not be used without written permission. Company and product names mentioned in this document are the trademarks or registered trademarks of their respective owners. 60